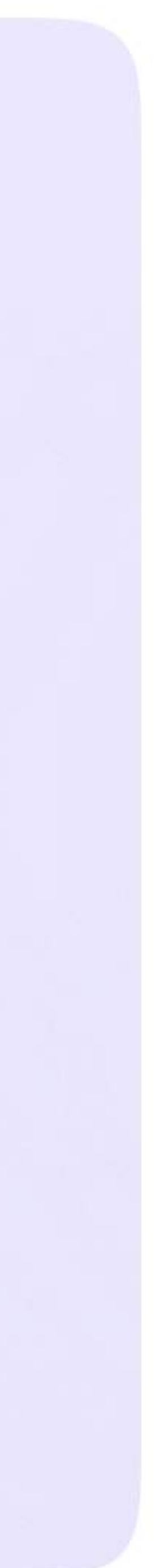

Инструкция для сотрудников Версия 2.1

## Возможности чатов. Создание папок

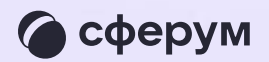

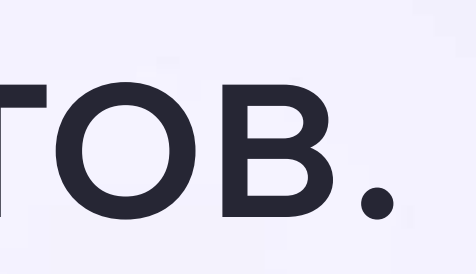

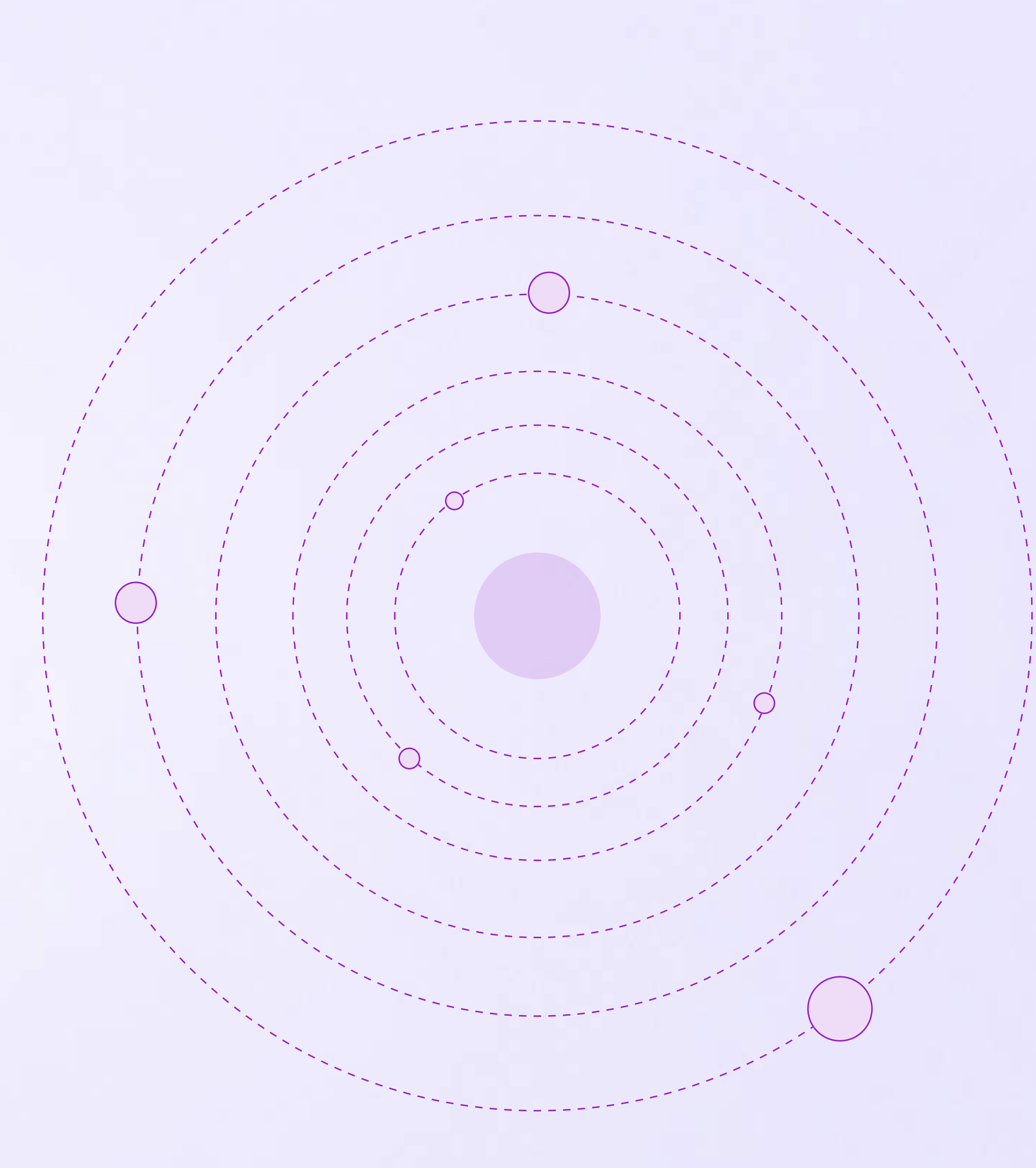

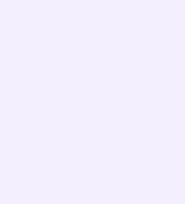

Можно сгруппировать диалоги в тематические папки. Чтобы создать папку для чатов в мобильном приложении VK Мессенджер, перейдите в свой учебный профиль Сферум, нажав на иконку «Настройки» в правом нижнем углу экрана

- 1. Выберите в списке вкладку «Папки с чатами» и нажмите на неё
- 2. Нажмите «Создать»

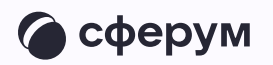

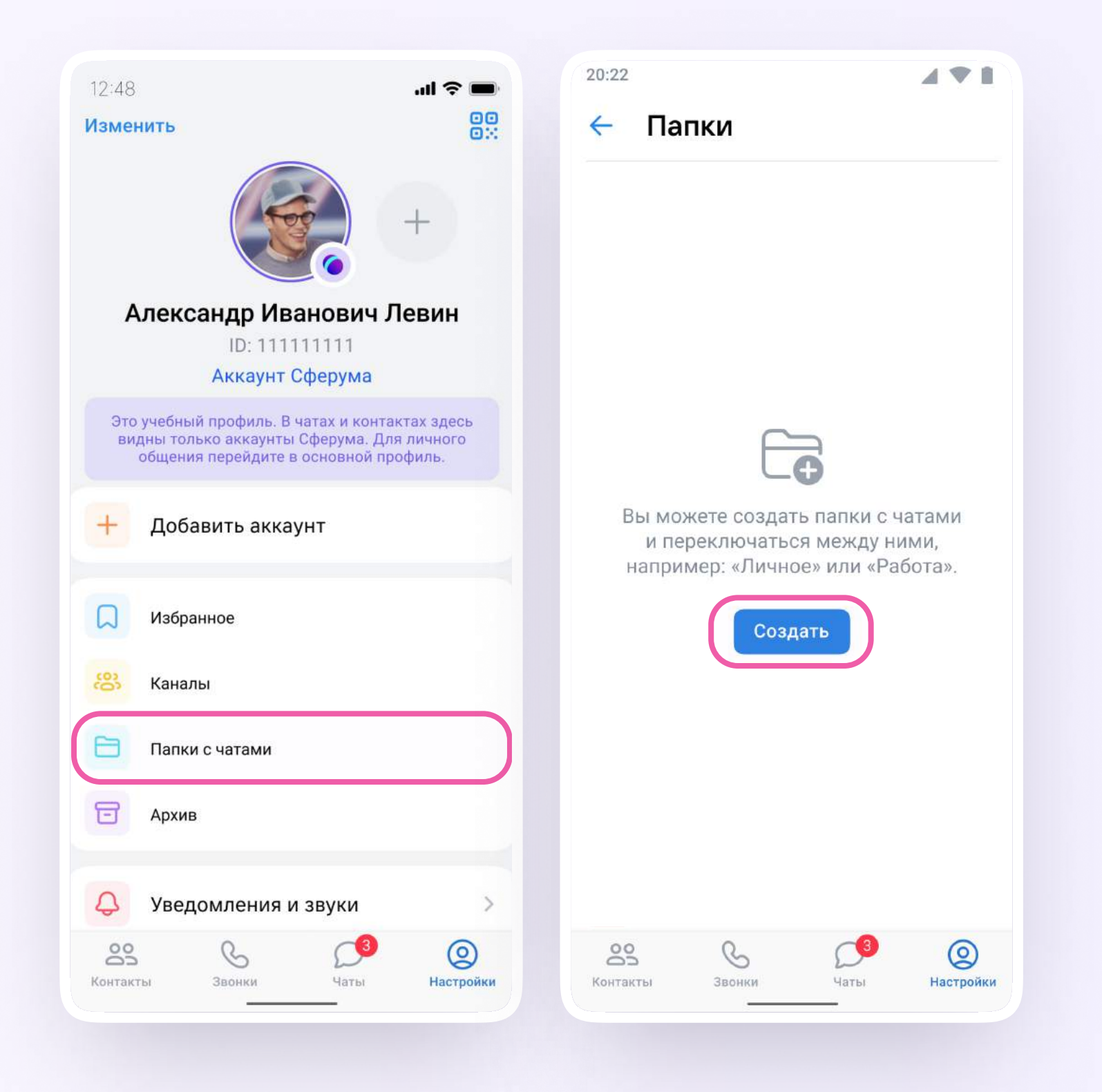

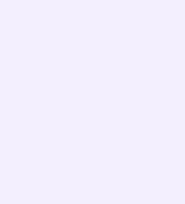

- 3. Введите название папки, например, «Школьные» или «Шахматы». Затем нажмите на кнопку «Добавить», выберите из выпадающего списка необходимые чаты и нажмите «Продолжить» или «Выбрать» в зависимости от вашего устройства
- 4. Нажмите «Создать папку». Если вы используете iOS, нажмите «Готово»

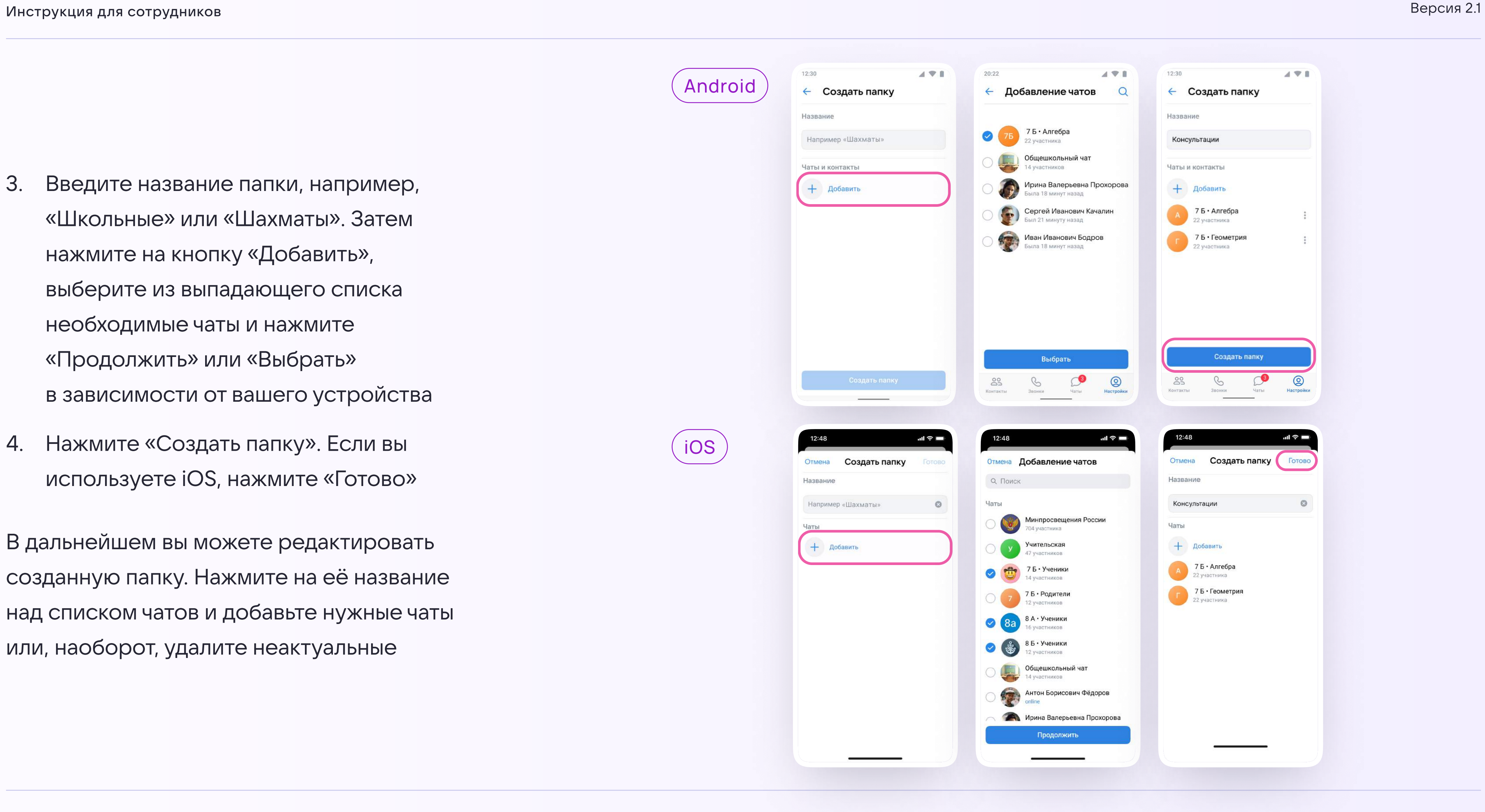

В дальнейшем вы можете редактировать созданную папку. Нажмите на её название над списком чатов и добавьте нужные чаты или, наоборот, удалите неактуальные

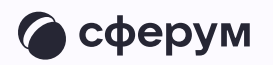

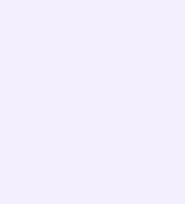

Чтобы создать папку для чатов в веб-версии:

- 1. Зайдите в ваш учебный профиль по ссылке https://web.vk.me, нажмите на три полоски в верхнем левом углу и выберите раздел «Настройки»
- 2. Нажмите «Папки с чатами»

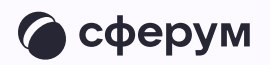

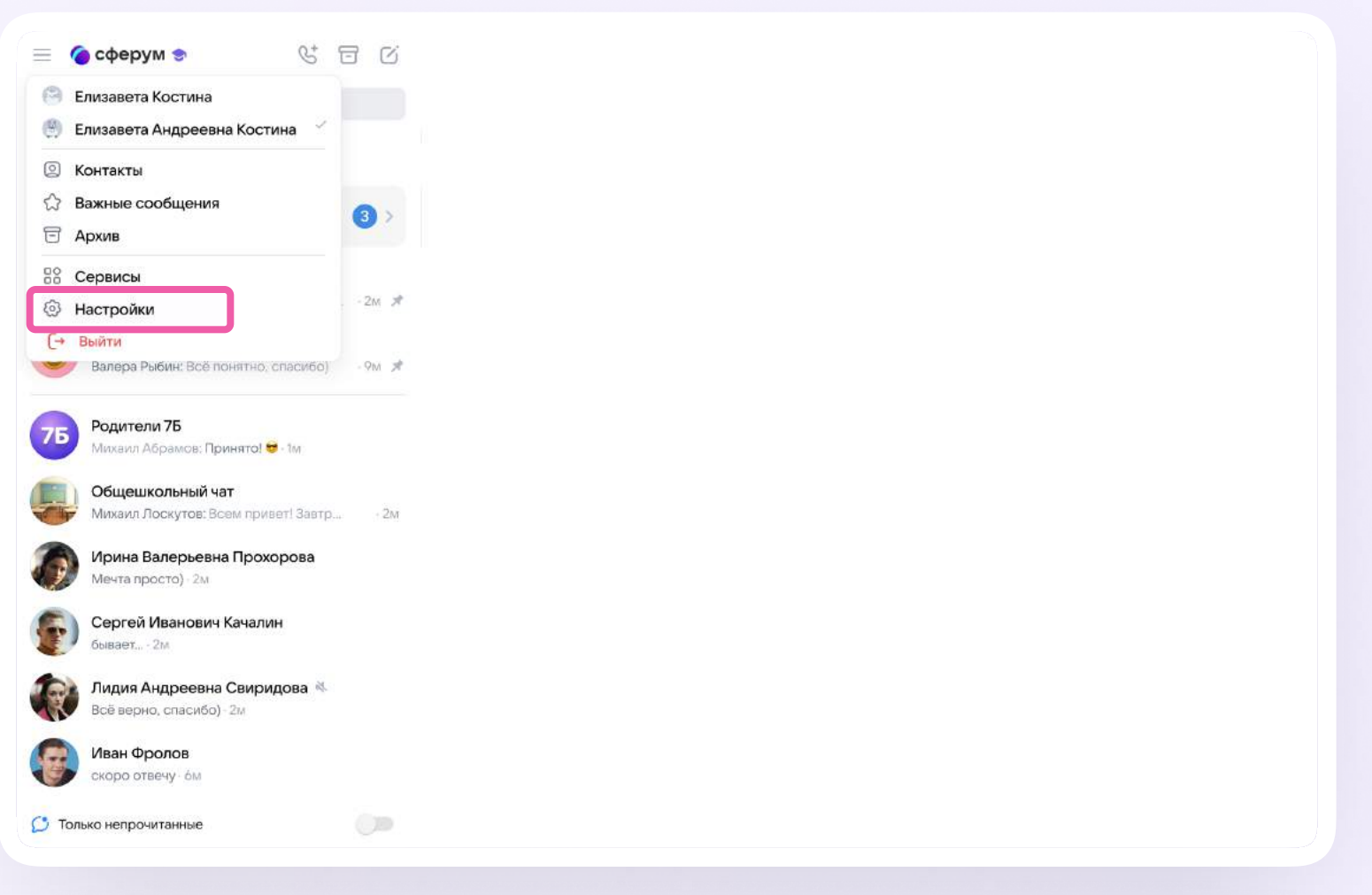

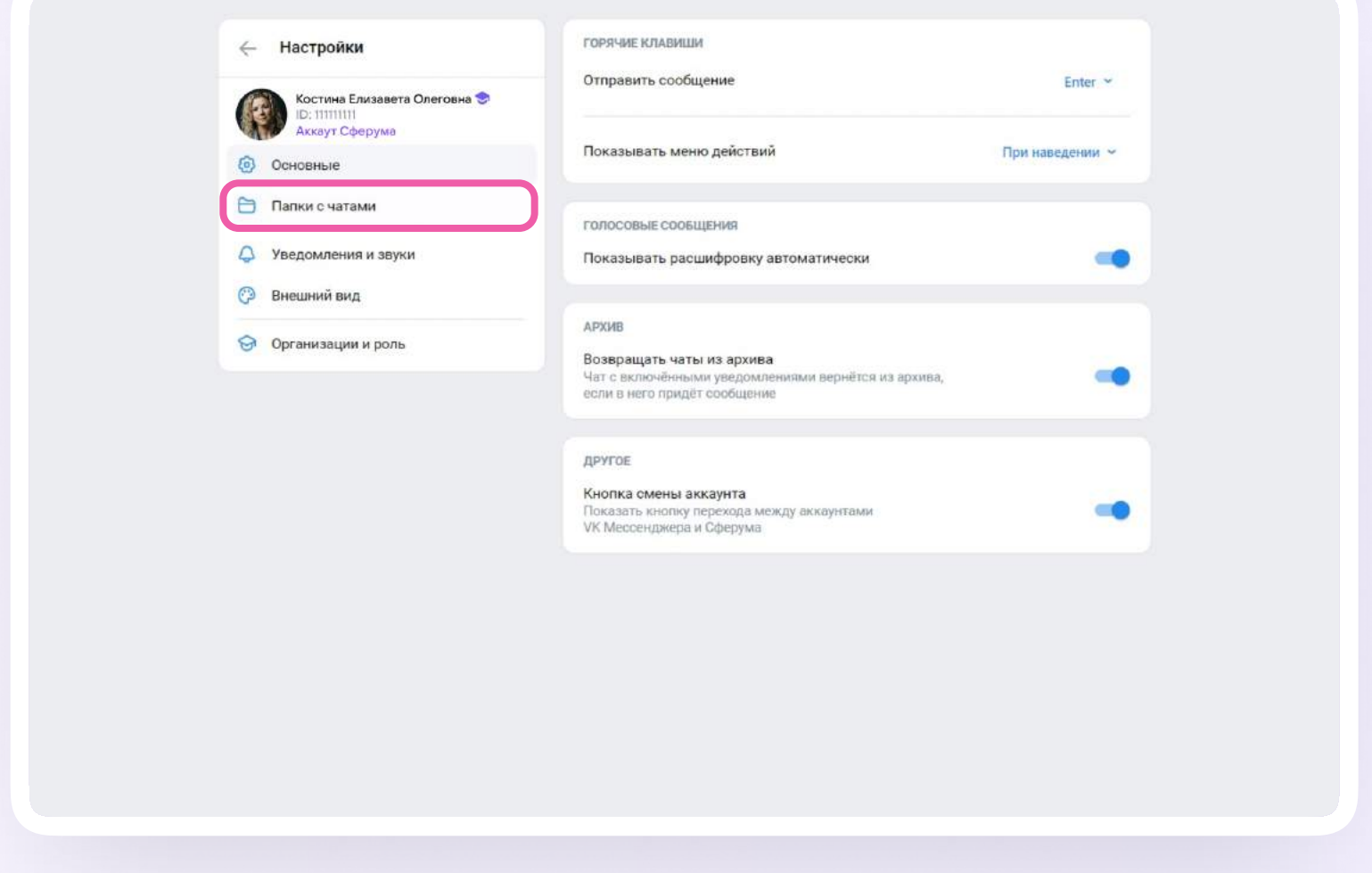

3. Нажмите «Создать» и введите название папки. Выберите из списка необходимые чаты и нажмите «Продолжить». Папка создана - осталось нажать «Готово»

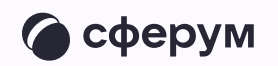

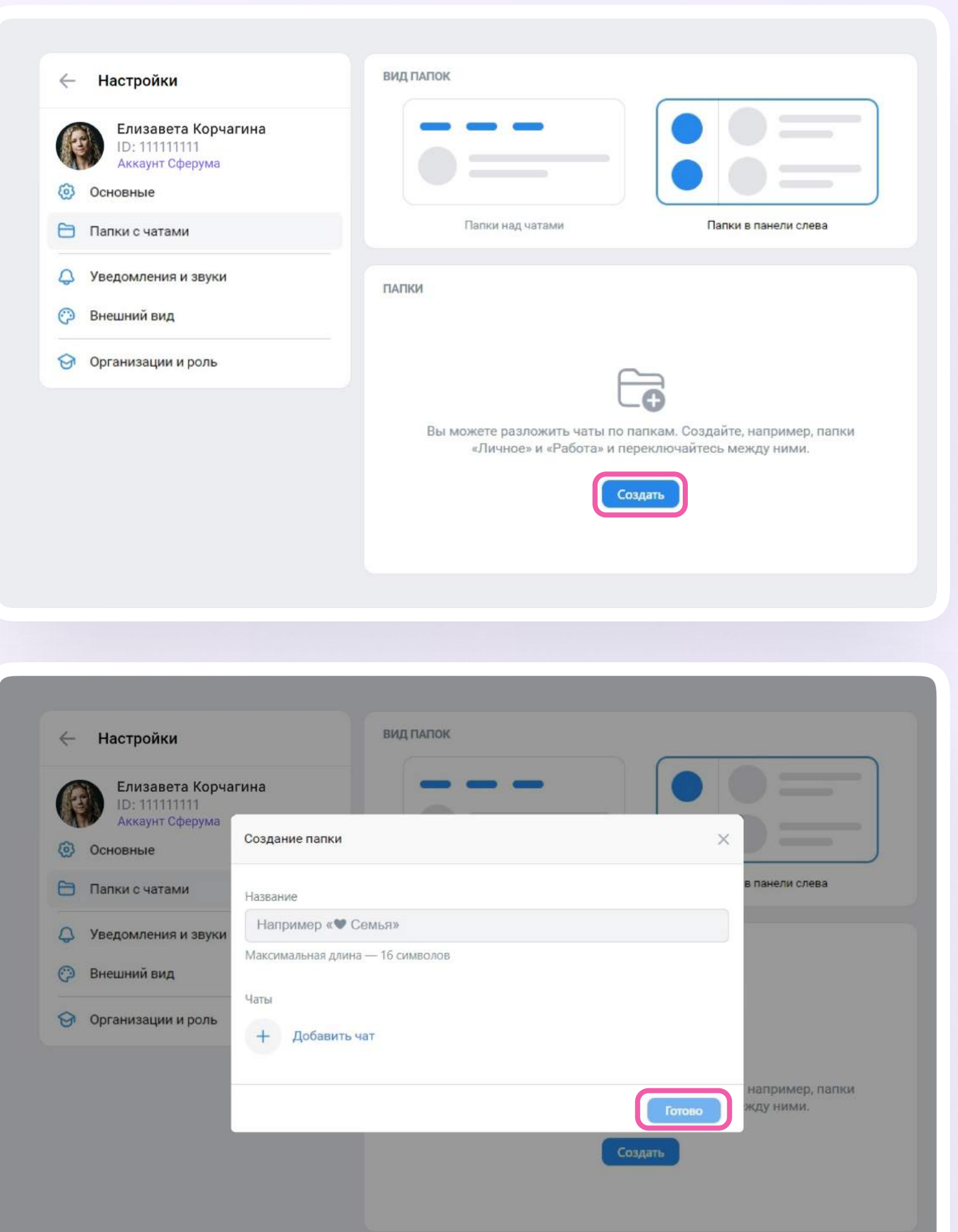

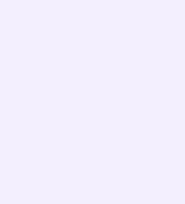